# **Previous features and fixed issues**

# New Features in version 2.3

There are no new features in version 2.3

# Fixed Issues in version 2.3

## **Alerts**

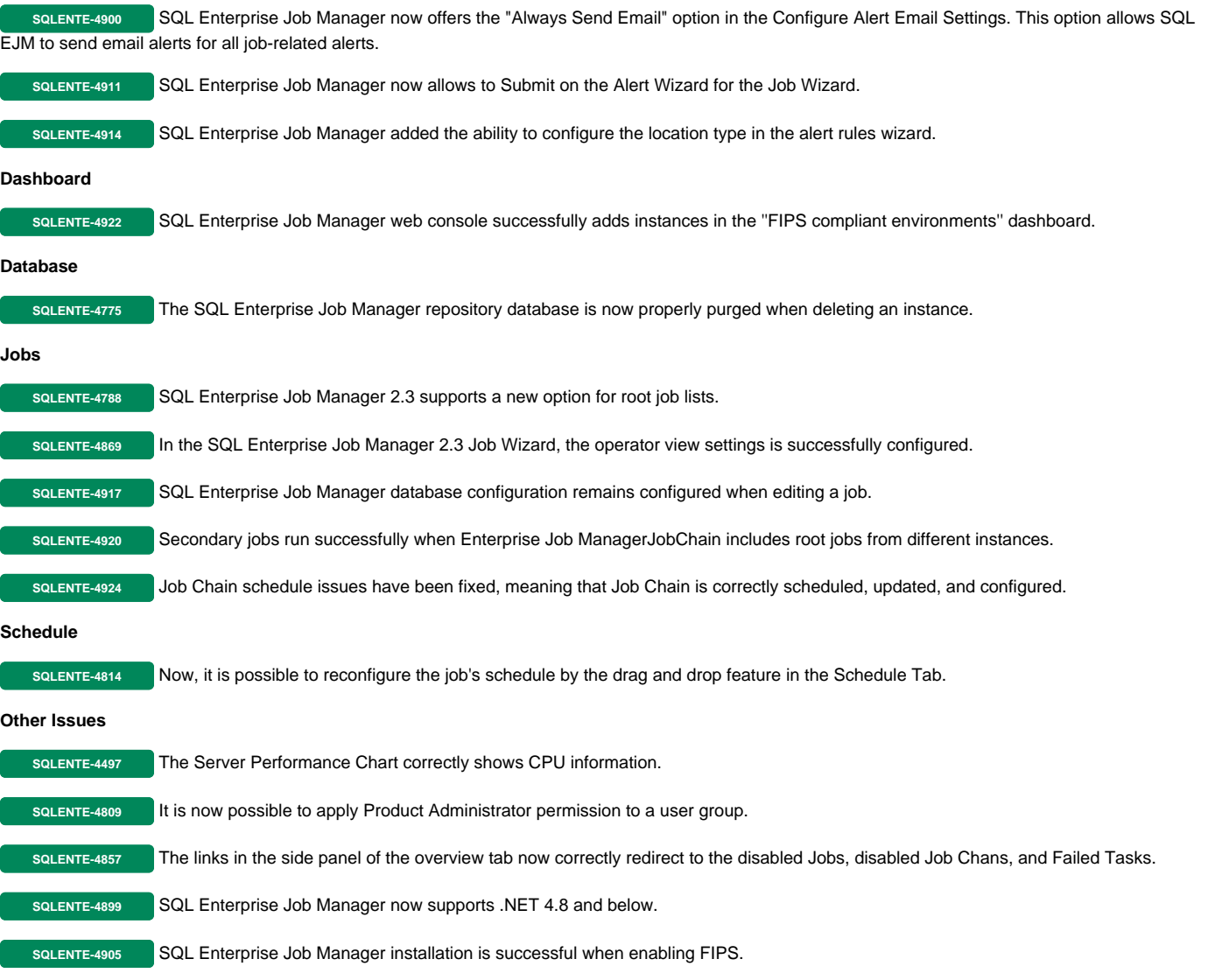

# New Features in version 2.2.1

## **IDERA Dashboard**

SQL Enterprise Job Manager is now integrated with IDERA Dashboard 4.6.

## **Support**

SQL Enterprise Job Manager now supports Microsoft Windows 2019 and SQL Server 2019 All Editions (Express, Standard, Enterprise, Datacenter, etc.)

# Fixed Issues in version 2.2.1

**Alerts**

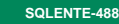

**SQLENTE-4885** Alert subscriptions are now set properly in the Alert Rules.

#### **Jobs**

**SQLENTE-4892** SQL Query´s are now working properly in SSMS when generating job schedules.

## **Job History**

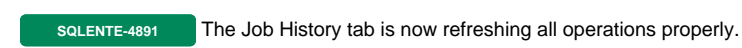

## **Schedule**

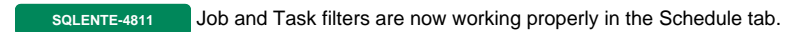

#### **Upgrades**

**SQLENTE-4904** Upgrades from SQL EJM 2.1 to 2.2.1 are now working as expected.

# New Features in version 2.2

## **IDERA Dashboard**

SQL Enterprise Job Manager is now integrated with IDERA Dashboard 4.2.0.29.

## **Overview**

The Home page is renamed to Overview. It is redesigned to allow users to obtain a quick status view of their environment related to scheduled jobs, tasks, and job chains across their enterprise.

## **Schedule**

It is redesigned to allow users to get detailed information about their instances, jobs, tasks, and job chains across their environments.

## **Support**

SQL Enterprise Job Manager now supports SQL Server 2016 and SQL Server 2017.

## Fixed Issues in version 2.2

## **Email Alerts**

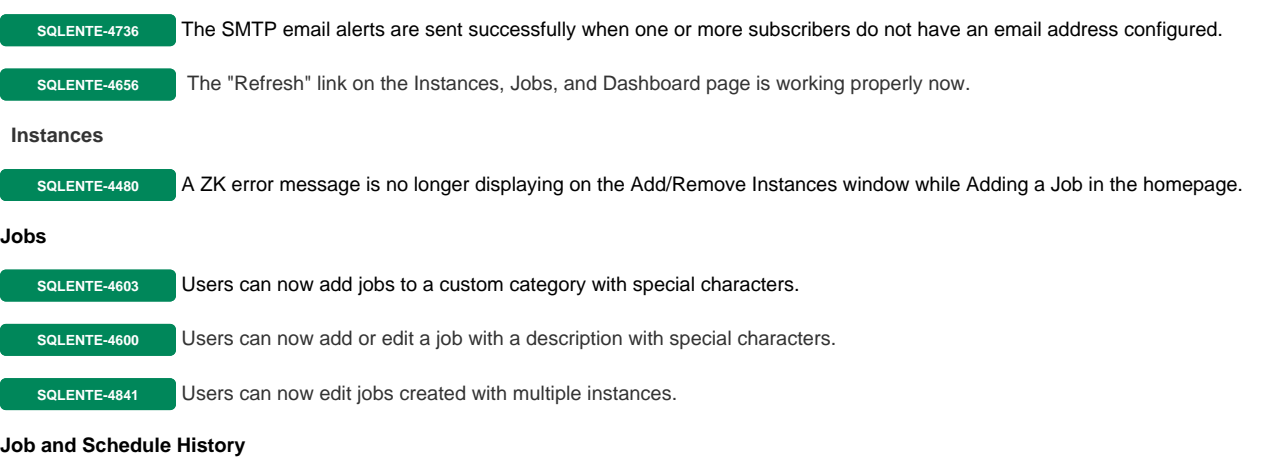

**SQLENTE-4764** The Maximum Run Time and Average Run Time displayed on the Job History is now displaying the time values in hours/minutes /seconds.

## **Job Chaining**

**SQLENTE-4749** The Job Chains are now running properly.

## **Repositories**

**SQLENTE-4651** Same repositories names are validated now in the installation wizard.

## **Schedule**

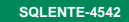

**SQLENTE-4542** The Author/login account used to schedule a task is no longer changing to System name/Administrator when running the task.

## **Start Menu**

**SQLENTE-4776** Users have now a "SQL Enterprise Job Manager Help" shortcut in the Start Menu.

## New Features in version 2.1

## **Job overlap viewer**

SQL Enterprise Job Manager now allows you to view and identify jobs running in the same time slot. By modifying settings on overlapping events, users can improve job execution and server resource use.

## **Maintenance mode for instances**

Version 2.1 allows you to assign a Maintenance mode schedule during Instance registration. You can also choose to disable alerts and notifications during the Maintenance mode period.

#### **Creating Jobs for multiple instances**

SQL Enterprise Job Manager now allows you to create Jobs to be executed simultaneously on multiple instances in your environment.

#### **Server Performance Timeline**

Version 2.1 displays a graphical overview per server. You can view the jobs across all SQL Server instances on a specific server and the number of CPU cycles generated by this workload. Additionally, a job runtime chart displays the jobs that have been run in the server and their duration.

#### **Saving filtering options**

SQL Enterprise Job Manager now allows saving your preferred filtering options to apply them later as needed.

### **Monitor, edit, and create Windows Tasks on registered instances**

- Version 2.1 allows you to monitor and edit scheduled Windows tasks from registered instances, as well as to create new Windows tasks.
- Filter options in the Job History Tab
- Users are now able to filter jobs by Day/Week/Month in the Job History tab.
- Owner and Location properties for Instance Alerts
- Users can now configure Instance type alerts using owner and location properties.

# Fixed Issues in 2.1

## **Schedule Tab**

- When users drag and drop a job over a time slot with other scheduled jobs, the schedule is created accurately.
- Jobs that are dragged and dropped to a time slot where they are already scheduled are no longer duplicated.
- SQL Enterprise Job Manager accurately updates schedules for jobs created between 11:45 and 11:59 p.m. that are dragged and dropped to different time slots.
- Users scheduling jobs at 12:00 pm can now see the accurate time displayed in the Schedule tab of the Job Wizard.
- Users accessing a specific day from the Month view in the Schedule tab can now see the correct date filter in the respective Day view.
- SQL Enterprise Job Manager now displays a warning dialog when users drag and drop jobs in the Schedule tab.
- When double-clicking a time slot in the Schedule tab to create a new job, SQL Enterprise Job Manager now displays the selected time in the Job Wizard.

#### **Filters**

- Time filters such as Duration (Schedule and Job History tabs) and # of jobs and # of failed jobs (Instances tab) can now be edited through the respective text boxes.
- After returning the Duration filter sliders in the Schedule tab to their original position, the relevant jobs are displayed accurately.

## **Alerts**

- Alerts descriptions remain hidden after selecting any action on the Alerts section of the Welcome Wizard.
- The Alert Details window now displays an icon for the Agent Status.

## **Other Issues**

- SQL Enterprise Job Manager now allows to edit credentials on a single instance in the Manage SQL Server Instances section of the Administration tab.
- Services names are displaying correctly in the warning message that prompts when services are stopped.